# Sistem Informasi Reservasi Dan Arus Kas Almira *Homestay* Berbasis *Web*

**Abetnego Tandidatu<sup>1</sup> , Muhammad Faisal Ali.<sup>2</sup> ,Fatmasari<sup>3</sup> , Sitti Aisa<sup>4</sup>**

<sup>1,2</sup>Program Studi Manajemen Informatika, UNDIPA Makassar 3,4Universitas Dipa Makassar; Jl. Perintis Kemerdekaan Km. 09 Makassar  $1$ abedhtandy@gmail.com,  $2$ muhfaisal1006@gmail.com,  $3$ fatmasari@undipa.ac.id,  $4$ sittiaisa28@undipa.ac.id

### **Abstrak**

Reservasi adalah kegiatan memesan layanan sebuah tempat atau kamar di hotel atau penginapan yang umumnya dilakukan seseorang atau kelompok ketika hendak liburan atau sedang mengikuti kegiatan diluar. Almira Homestay yang merupakan perusahaan yang bergerak dibidang penginapan hadir memberikan pelayanan jasa penginapan kepada orang yang ingin berlibur di kota Makassar. Tetapi proses pemesanan kamar maupun pencarian informasi penginapan saat ini masih melalui telepon atau mengunjungi langsung perusahaan tersebut. Hal ini menyebabkan detail informasi penginapan tidak diketahui langsung oleh calon konsumen. Selain itu, pihak penyedia layanan penginapan juga masih melakukan pencatatan manual pada arus kas yang dikelola sehingga cukup memakan waktu yang banyak dalam melakukan proses perhitungan pemasukan dan pengeluaran. Manajemen pihak penyedia layanan penginapan Almira Homestay jadi tidak efisien sehingga diperlukan sebuah aplikasi untuk meningkatkan layanan demi efisiensi dalam memberikan kemudahan bagi konsumen maupun penyedia layanan.Dalam membuat sistem informasi ini menggunakan metode pengembangan sistem berupa waterfall. Melalui penelitian ini dihasilkan sebuah aplikasi yang diharapkan dapat membantu calon konsumen dalam mendapatkan informasi dan pelayanan penginapan dan proses pemesanan dengan merancang aplikasi berbasis website menggunakan PHP.Penerapan sistem informasi ini dapat membantu para pegawai dan pelanggan untuk mengelola kebutuhan informasi yang dibutuhkan dalam menunjang bisnis penginapan.

*Kata kunci— Website, Aplikasi, Reservasi, Waterfall.*

#### **1. PENDAHULUAN**

Perkembangan teknologi dewasa ini sangatlah pesat terutama di bidang informasi. Hal ini disebabkan oleh meningkatnya kebutuhan manusia akan informasi yang cepat dan akurat. Maka dari itu para pakar teknologi khususnya di bidang komputer dan komunikasi dituntut untuk mampu membuat suatu sistem informasi yang dapat memenuhi kebutuhan informasi tersebut.Saat ini teknologi informasi banyak menggunakan media internet.

Dalam dunia penginapan terdapat istilah reservasi yaitu pemesanan kamar oleh konsumen.Selama ini reservasi dilakukan via telepon, konsumen mendatangi langsung tempat penginapan tersebut.Konsumen tidak dapat secara langsung melihat kondisi tempat penginapan tersebut. Hal ini dapat membuat konsumen kecewa karena ternyata tempat penginapan tersebut tidak sesuai dengan apa yang dipikirkan.

Hal lain yang jadi masalah bagi manajemen Almira *Homestay* adalah terkait laporan arus kas yang tidak dapat tersaji tepat waktu. Sementara beberapa laporan terkait arus kas sangat dibutuhkan tersaji secara up to date, seperti laporan arus kas masuk, laporan arus kas keluar, dan lain-lain.Untuk menanggulangi hal tersebut, pihak tempat penginapan perlu menyediakan fasilitas reservasi berbasis *web* secara *online* untuk memudahkan para konsumen dan pihak Almira*Homestay.*

Di sisi lain, pihak Almira*homestay* mendapat keuntungan yaitu dapat dikenal dengan skala yang lebih luas. Sementara untuk menanggulangi masalah ketersediaan laporan arus kas yang tepat waktu maka pihak manajemen homestay membutuhkan aplikasi sistem informasi arus kas.

Dengan adanya permasalahan diatas maka penulis memilih tugas akhir yaitu "Sistem Informasi Reservasi Dan Arus Kas Almira *Homestay* Berbasis *Web*".Diharapkan aplikasi ini dapat membantu calon konsumen dan pihak penginapan dalam mendapatkan informasi dan memberi layanan menggunakan *web*.

#### **2. METODE PENELITIAN**

ISSN: 1978-1520

Penelitian ini dilakukan di Almira Homestay yang merupakan penyedia jasa penginapan yang berlokasi di Jl. A. Mappanyukki No. 107, Kelurahan Mario, Kecamatan Mariso, Kota Makassar, Sulawesi Selatan.Jenis penelitian yang dilakukan meliputi penelitian lapangan (*Field Research*), yaitu penelitian yang dilakukan dengan mengunjungi secara langsung lokasi penelitian, mengamati aktivitas-aktivitas kegiatan pegawai untuk memperoleh data yang akan diteliti. Teknik pengumpulan data yang digunakan yaitu observasi, dilakukan dengan cara pengamatan langsung terhadap kegiatan para pekerja pada tempat penginapan tersebut, wawancara dilakukan langsung kepada pemilik Almira *Homestay*serta studi Pustaka dengan mengumpulkan data dengan membaca dan mempelajari literatur dan artikel informasi. Bahan yang digunakan dalam penelitian yaitu tarif sewa kamar, type kamar, jumlah kamar, layanan extra, data pegawai, data penerimaan sewa kamar, dan biaya rutin lainnya.Teknik pengujian sistem menggunakan *Black Box.*

Basis data (*database*) memiliki peran yang sangat penting dalam perusahaan. Informasi dapat diperoleh dengan cepat berkat data yang mendasarinya telah disimpan dalam basis data.Sebagai contoh, mekanisme pengambilan uang pada ATM (anjungan tunai mandiri) sesungguhnya didasarkan pada pengambilan keputusan yang didasarkan pada basis data. Pertama, sistem akan memvalidasi keabsahan pemilik kartu dengan memeriksa password yang diberikan oleh orang tersebut. Dalam hal ini password yang diketikkan akan dicocokkan dengan password pada basis data. Jika sama langkah berikutnya akan dilaksanakan, yaitu memeriksa saldo uang yang tercatat dibasis data terhadap jumlah uang yang diambil. Jika memenuhi syarat, uang akan dikeluarkan oleh mesin. Basis data pula memungkinkan aplikasi semacam KRS *online* diimplementasikan, yang memungkinkan mahasiswa mengisi data pengambilan mata kuliah melalui internet.

Sejauh ini basis data tidak hanya berguna pada tatanan perusahaan, melainkan juga untuk keperluan pribadi. Dengan menggunakan perangkat lunak basis data seperti *microsoft access,* seseorang dapat mengelola data menjadi urusan pribadi, seperti data telepon dan data belanja bulanan, dan jika diperlukan segala informasi dapat diperoleh dengan mudah dan cepat.[1] Informasi adalah data yang telah diproses untuk suatu tujuan tertentu. Tujuan tersebut adalah untuk menghasilkan sebuah keputusan.[2]

*Unified Modelling Language*(UML) adalah salah satu standar bahasa yang banyak digunakan didunia industri untuk mendefinisikan requirement, membuat analis dan desain serta menggambarkan arsitektur dalam pemograman berorientasi object.

UML juga dapat didefinisikan sebagai suatu standar visualisasi, perancangan, dan pendokumentasian sistem, membuat analis dan desain serta menggambar arsitektur dalam pemograman berorientasi objek dengan menggunakan teks-teks pendukung Penggunakan UML tidak terbatas pada metodologi tertentu, walaupun UML banyak digunakan pada metodologi berorientasi objek.UML terdiri dari 13 macamdiagram, namun hanya beberapa diagram saja yang digunakan, yaitu:

### a. *Use Case* Diagram

*Use case* atau diagram *use case*merupakan permodelan untuk perlakuan (*behavior*) sistem informasi yang akandibuat. Penamaan pada use case dideskripsikan dengan apa yang disebut aktor dan use case.

## b. *Activity* Diagram

Diagram aktivitas atau *activity* diagram menggambarkan *workflow* (alirankerja) atau aktivitas dari sebuah sistem atau proses bisnis atau menu yang adapada perangkat lunak.

#### c. *Sequence* Diagram

Diagram sekuen menggambarkan kelakuan objek pada use case denganmendeskripsikan waktu hidup objek dengan message yang dikirimkan danditerima antar objek. Untuk menggambarkan diagram sekuen maka harus diketahui objek-objek yang terlibatdalam sebuah use case beserta metode-metode yang dimiliki sebuah kelas yangdiinstansisasi menjadi objek itu.[3]

*MySQL* merupakan RDBMS (atau *server database*) yang mengelola *database* dengan cepat menampung dalam jumlah sangat besar dan dapat di akses oleh banyak *user*.[4]

*PhpMyAdmin* adalah sebuah aplikasi *Open Source* yang berfungsi untuk memudahkan manajemen *MySQL*.Dengan menggunakan *PhpMyAdmin*, dapat membuat *database*, membuat tabel, meng-insert, menhapus dan meng-update data dengan GUI dan terasa lebih mudah, tanpa perlu mengetikkan perintah *SQL* secara manual.[5]

Laporan yang menunjukkan arus kas masuk dan arus kas keluar di perusahaan. Arus kas masuk berupa pendapatan atau pinjaman dari pihak lain, sedangkan arus kas keluar merupakan biaya-biaya yang telah dikeluarkan perusahaan.Jadi, secara keseluruhan kas adalah alat bayar atau alat tukar yang dimiliki oleh perusahaan yang terdiri dari saldo kas, rekening giro, dan surat berharga lainnya yang sangat lancar digunkana dalam setiap transaksi perusahaan setiap saat yang diinginkan.[6]

Sistem Informasi adalah suatu sistem yang terdiri dari kumpulan komponen sistem, yaitu *software, hardware,* dan *brainware* yang memproses informasi menjadi sebuah *output* yang berguna untuk mencapai suatu tujuan tertentu dalam suatu organisasi.[7]

Rekayasa *Web (WebE) concerned* dengan pembentukan dan penggunaan suara , teknik, dan prinsip-prinsip manajemen ilmiah dan disiplin dan pendekatan sistematis untuk keberhasilan pengembangan, penyebaran, dan pemeliharaan Sistem berbasis *web* berkualitas tinggi dan aplikasi. [8]

XAMPP merupakan suatu *software* yang bersifat *opensource* yang merupakan pengembangan dari LAMP *(Linux, Apache, MySQL, PHP dan Perl).*[9]

Kas adalah alat pertukaran yang dimiliki perusahaan dan siap digunakan dalam transaksi perusahaan setiap saat diinginkan.<sup>[10]</sup>

Dalam dunia maya (internet) kita mengenal beberapa istilah tentang *web, www, website, web pages*, dan *homepage.* Bagi orang awam, istilah tersebut bisa saja diartikan sama, namun jika dilihat dari definisinya istilah-istilah tersebut mempunyai arti yang berbeda.

WWW (*word wide web)* adalah kumpulan *web server* dari seluruh dunia yang berfungsi menyediakan data dan informasi untuk digunakan bersama.

*Web* adalah fasilitas *hypertext* yang mampu menampilkan data berupa teks, gambar, suara, animasi, dan multimedia.Data-data tersebut saling terkaitdan berhubungan satu dengan yang lainnya.Untuk membaca data tersebut diperlukan sebuat *web browser* seperti *internet explorer, opera, mozilla firefox, google chrome* dan lain sebagainya.

*Website* (situs i) adalah tempat penyimpanan data dan informasi berdasarkan topik tertentu.Diibaratkan website ini seperti buku yang berisi topik tertentu.

*Web pages* (halaman web) adalah sebuah halaman khusus dari situs *web* tertentu. Diibaratkan halaman web ini seperti halaman khusus dari buku.*Homepage* adalah sampul halaman yang berisi daftar isi atau menu dari sebuah situs web.*Website* pada intinya adalah hasil dari rangkain program yang tersusun secara sistematis/terstruktur, dan dasar pemograman *web* adalah HTML *(Hypertext Markup Language)*.[11]

Reservasi adalah suatu pemesanan kamar yang dilakukan beberapa waktu sebelumnya melalui berbagai sumber dengan menggunanakan berbagai cara pemesanan untuk memastikan bahwa tamu akan memperoleh kamar tersebut pada waktu kedatangannya (*check-in*).[12]

## **3. HASIL DAN PEMBAHASAN**

Hasil pada penelitian ini memuat rancangan UML, *interface* aplikasi serta rekapitulasi pengujian *black box*.

*A. Rancangan UML (Unified Modelling Language)*

Pada gambar 1 dijelaskan bahwa *actor* dibagi menjadi dua yaitu *user* (Pelanggan) dan admin (Pegawai/Pemilik).Pelanggan perlu registrasi untuk mendapatkan akun, setelah pelanggan registrasi dan mendapat akun, pelanggan dapat*login* dan pelanggan bisa melakukanreservasi, mengecek*type* dan harga kamar, mencetak laporan pemesanan yang sudah disediakan pada menu sistem reservasi.Sedangkan admin yang akan mengelola reservasi, termasuk didalamnya mengkonfirmasi pesanan pelanggan, mengupdate data *homestay*, dan mengelola arus kas homestay.

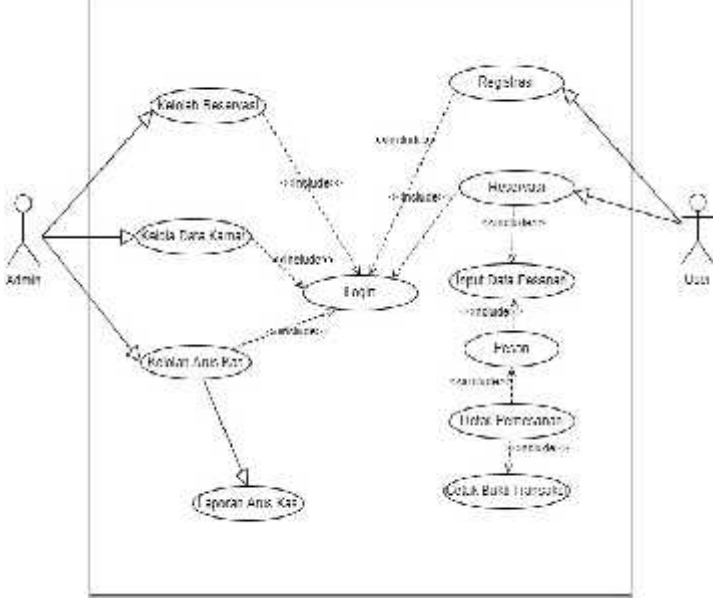

ISSN: 1978-1520

**Gambar 1**.*Use Case Diagram*

*Activity*Diagram pada gambar 2, terdapat 2 tabel yaitu pelanggan dan sistem, dimana pelanggan masuk ke menu reservasi dan sistem akan menampilkan form reservasi.Jika pelanggan memesan kamar, maka perlu untuk melengkapi detail reservasi, sistem akan membatalkan reservasi apabila pelanggan memilih pelanggan membatalkan pesanan*.* pesanan*.*ke menu reservasi dan sistem akan menampilkan form<br>reservasi.Jika pelanggan memesan kamar, maka perlu<br>untuk melengkapi detail reservasi, sistem akan

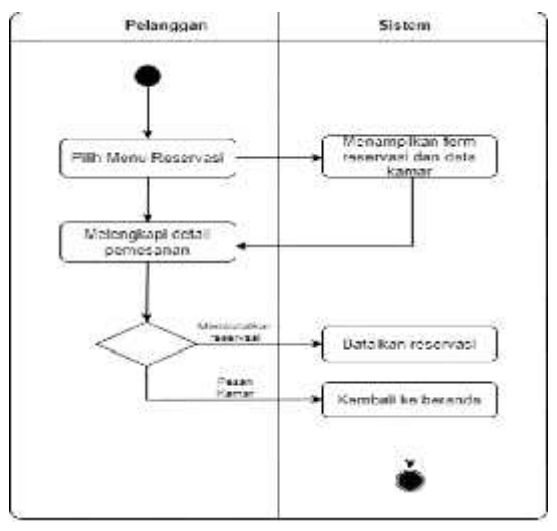

**Gambar 2**.*Activity Diagram*

Gambar 3 adalah *sequencediagram* yang merupakan gambaran tahapan aktivitas yang dikerjakan berurut. Pada gambar *sequence diagram* tersebut admin

Volume XVI. No. 2 Edisi. Desember 2022, Hal. 139-146 ISSN: 1907-4409, EISSN: 2963-3427

melakukan *login* dengan memasukkan *username* dan *username*dan password, kemudian sistem akan memproses login, jika data yang dimasukkan salah, maka sistem akan menolak dan meminta unntuk melakukan proses *login* dengan benar. Ketika admin sudah login, admin dapat dengan benar. Ketika admin sudah login, admin dapat<br>mengelola reservasi, data kamar, dan data pesanan lainnya.Admin juga dapat mengedit data pesanan pelanggan jika diperlukan. pelanggan jika

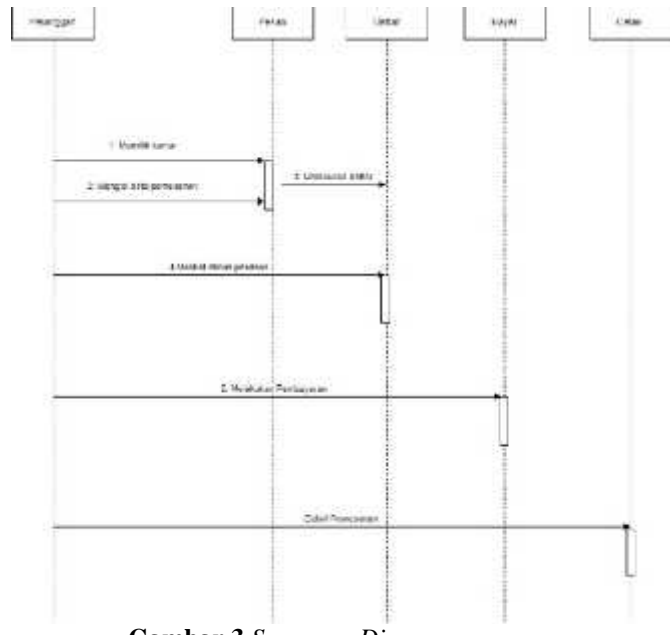

**Gambar 3**.*Sequence Diagram*

## *A. Interface Aplikasi Aplikasi*

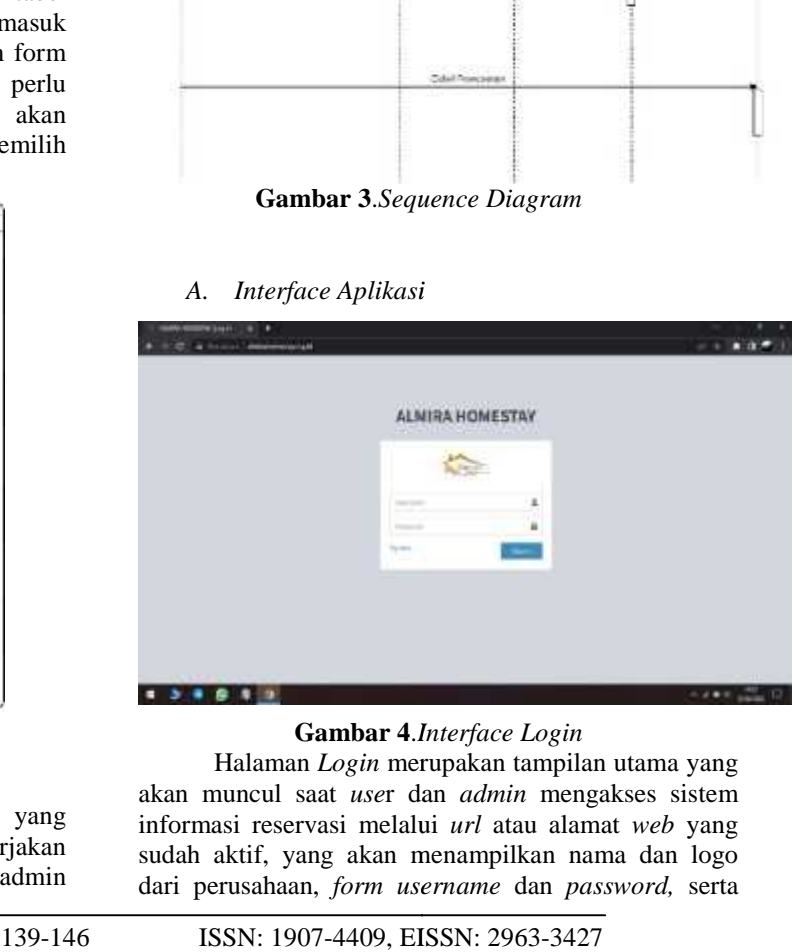

#### **Gambar 4**.*Interface Login* **Gambar**.

Halaman *Login* merupakan tampilan utama yang akan muncul saat *user* dan *admin* mengakses sistem informasi reservasi melalui *url* atau alamat web yang sudah aktif, yang akan menampilkan nama dan logo dari perusahaan, *form username* dan *password,* serta

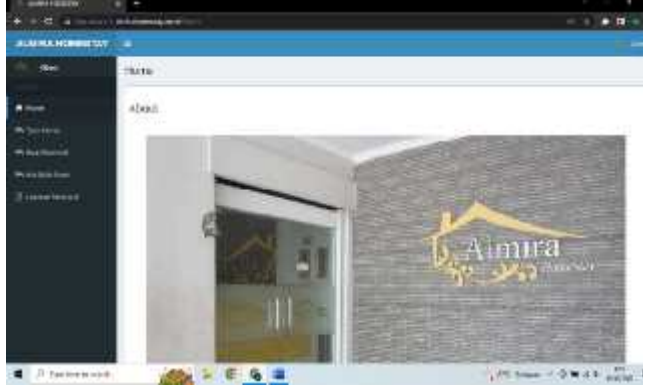

**Gambar 5**.*Interface Home*

| telah didaftarkan    |                                                      |                                                        |
|----------------------|------------------------------------------------------|--------------------------------------------------------|
|                      |                                                      |                                                        |
|                      | tirtu                                                |                                                        |
|                      | ADapti                                               |                                                        |
|                      |                                                      |                                                        |
|                      |                                                      |                                                        |
|                      |                                                      |                                                        |
|                      |                                                      |                                                        |
|                      |                                                      |                                                        |
|                      |                                                      |                                                        |
| $\beta$ Tacionismont | $100 = 60 = 100$                                     |                                                        |
|                      | <b>Gambar 5.</b> Interface Home                      |                                                        |
|                      |                                                      | Halaman Homeadalah tampilan awal untuk user            |
|                      |                                                      | yang sudah login dengan akun yang telah didaftarkan    |
|                      |                                                      | sebelumnya ke sistem informasi reservasi dengan        |
|                      |                                                      | memasukan usernamedan password.Terdapat sejumlah       |
|                      |                                                      | menu mulai dari Type Kamar, Buat Reservasi,            |
|                      |                                                      | Available Room, dan Laporan Reservasi yang akan        |
|                      |                                                      | dipakai oleh user ketika hendak merencanakan           |
|                      |                                                      | penginapan di Almira Homestay.Halaman Home hanya       |
| akun.                |                                                      | bisa diakses oleh user yang sudah melakukan registrasi |
|                      |                                                      |                                                        |
|                      |                                                      |                                                        |
|                      | <b>BRAND LAND</b>                                    |                                                        |
|                      |                                                      |                                                        |
|                      |                                                      |                                                        |
|                      |                                                      |                                                        |
|                      | <b>USApport</b>                                      |                                                        |
|                      |                                                      |                                                        |
|                      |                                                      |                                                        |
|                      |                                                      |                                                        |
|                      | Longer 2 of                                          |                                                        |
|                      |                                                      |                                                        |
|                      | Gambar 6.InterfaceReservasi User                     |                                                        |
|                      |                                                      |                                                        |
|                      |                                                      | Halaman reservasiUser menampilkan form reservasi       |
|                      |                                                      | pelanggan yang nanti akan diisi oleh usersaat proses   |
|                      |                                                      | reservasi. Setelah pelanggan sudah mengisi sejumlah    |
|                      |                                                      | form, maka sistem akan otomatis menampilkan tagihan    |
|                      |                                                      | bagi pelanggan, sehingga pelanggan dapat melakukan     |
|                      |                                                      | pembayaran sesuai jumlah tagihan, dan pelanggan        |
|                      |                                                      | dapat mengupload bukti pembayaran sebagai tanda        |
|                      |                                                      | telah melakukan pembayaran atas kamar yang telah       |
| dipesan.             |                                                      |                                                        |
|                      |                                                      |                                                        |
|                      | Volume XVI. No. 2 Edisi. Desember 2022, Hal. 139-146 |                                                        |

**Gambar 6**.*Interface*Reservasi *User* **6**.

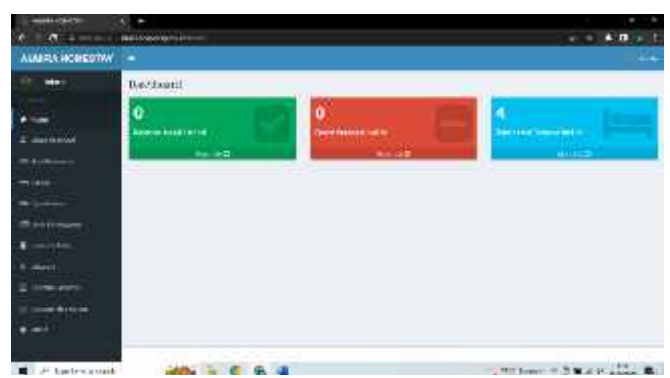

**Gambar 7**.*Interface Dashboard* Admin

**Gambar 7**.*Interface Dashboard* Admin<br>Tampilan *dashboard* admin adalah tampilan yang muncul ketika admin telah *login* dengan *username* muncul ketika *login*dengan dan *password* yang sudah terdaftar sebagai admin.*Dashboard* menampilkan sejumlah menu yang digunakan oleh admin untuk mengelola reservasi yang masuk sebelum admin melakukan konfirmasi untuk memproses reservasi. Sistem menampilkan secara real time pada *dashboard admin* jumlah kamar yang sedang jumlah reservasi yang hari ini dipakai,

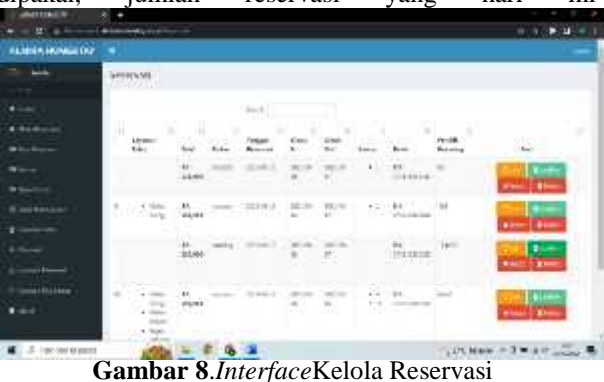

Admin mencocokkan data pelanggan dan melihat bukti bayar sebelum mengkonfirmasi pesanan setiap pelanggan yang masuk ke sistem.Saat adminmengklik tombol *confirm*, secara otomatis sistem menampilkan pesan apakah admin yakin untuk menampilkan pesan apakah admin yakin untuk<br>mengkonfirmasi pesanan yang masuk, kemudian jika admin sudah yakin, makan sistem akan menampilkan pesan sukses dikonfirmasi.

Volume XVI. No. 2 Edisi. Desember 2022, Hal. 139-146 ISSN: 1907-4409, EISSN: 2963-3427

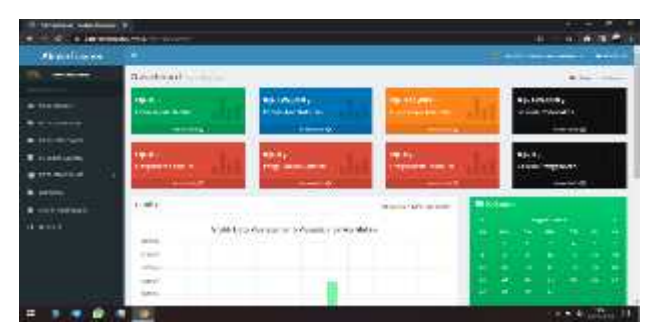

ISSN: 1978-1520

**Gambar 9** *Interface* Kelola Arus Kas

Halaman utama Arus Kas menampilkan menu dan informasi arus kas terkini berdasarkan data yang telah terinput. Data pemasukan pada panel admin reservasi terinput. Data pemasukan pada panel admin reservasi<br>ketika admin mengkonfirmasi pembayaran telah masuk akan otomatis terinput pada sistem informasi arus kas. Terdapat sejumlah menu untuk mengelola arus kas baik yang masuk maupun keluar sehingga memudahkan pencatatan arus kas *Homestay*. Melalui halaman arus kas dapat juga dibuat laporan terkait yag bisa didownload untuk dilaporkan kepada atasan.

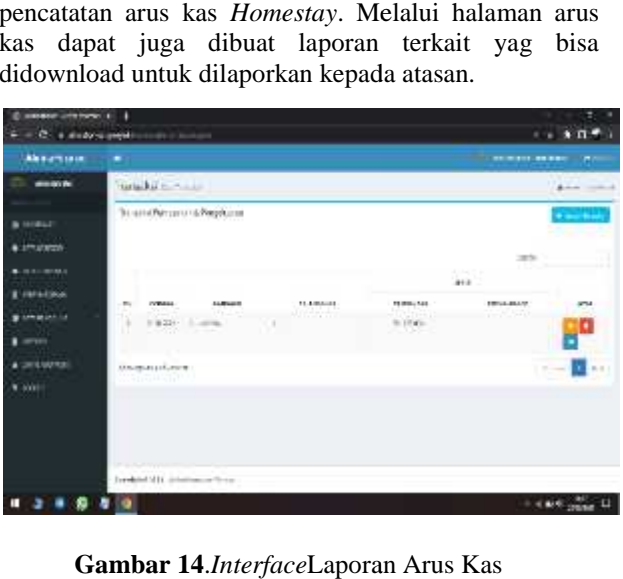

#### **Gambar 14**.*Interface*Laporan Arus Kas

Halaman laporan arus kas menampilkan laporan Halaman arus kas sesuai data yang yang telah otomatis terinput ke sistem. Pada halaman ini admin dapat menyesuaikan laporan yang akan dilihat dengan memasukkan tanggal awal dan akhir pada bulan tertentu atau rentang waktu tertentu guna mengetahui sejumlah pemasukan maupun pengeluaran arus kas. kas. laporan yang akan dilihat dengan memasukkan tanggal<br>awal dan akhir pada bulan tertentu atau rentang waktu<br>tertentu guna mengetahui sejumlah pemasukan maupun

## *B. Rekapitulasi Hasil Pengujian*

Tabel 1 menunjukkan rekapitulasi hasil pengujian menggunakan *Black Box Testing*, dimana menggunakan*Black* masing-masing memperlihatkan bahwa10 (sepuluh) modul sudah berjalan dengan baik dan sesuai dengan harapan dan tanpa adanya kesalahan fungsional.

Pengujian dilakukan pada sejumlah menu dan *form* terkait untuk agar dapat diketahui sistem telah berjalan sebagaimana mestinya.

**Tabel 1**.Rekapitulasi Hasil Pengujian *Black Box* Pengujian

| <b>Backward</b>                                                                                                    | terkait untuk agar dapat diketahui sistem telah berjalan<br>sebagaimana mestinya.<br>Tabel 1. Rekapitulasi Hasil Pengujian Black Box |                                                                                                    |                                                                                                    |                                         |                                |  |
|----------------------------------------------------------------------------------------------------|----------------------------------------------------------------------------------------------------|----------------------------------------------------------------------------------------------------|----------------------------------------------------------------------------------------------------|-----------------------------------------|--------------------------------|--|
| $\frac{1}{2}$                                                                                                    |                                                                                                    |                                                                                                    |                                                                                                    |                                         |                                |  |
| which have the same or both matter person while                                                                                                    | No<br>$\mathbf{1}$                                                                                                    | <b>Skenario</b><br>Pengujian<br>Edit.<br>Confirm,                                                   | Hasilyang<br><b>Diharapkan</b><br>Sistem<br>akanmenampilka                                              | Hasil<br>Pengujian<br>Sesuaiha<br>rapan | <b>Kesimpul</b><br>an<br>Valid |  |
| Gambar 9 Interface Kelola Arus Kas                                                                                                    |                                                                                                    | Reject,<br>Delete                                                                                   | npesan                                                                                                  |                                         |                                |  |
| Halaman utama Arus Kas menampilkan menu dan<br>masi arus kas terkini berdasarkan data yang telah<br>put. Data pemasukan pada panel admin reservasi                                                                                                    |                                                                                                    |                                                                                                    | "Konfirmasi<br>Data Ini!"                                                                               |                                         |                                |  |
| a admin mengkonfirmasi pembayaran telah masuk<br>otomatis terinput pada sistem informasi arus kas.<br>apat sejumlah menu untuk mengelola arus kas<br>yang masuk maupun keluar sehingga memudahkan<br>atatan arus kas Homestay. Melalui halaman arus<br>dapat juga dibuat laporan terkait yag bisa | $\overline{2}$                                                                                                    | Edit.<br>Confirm,<br>Reject,<br>Delete                                                              | Sistemmeneri<br>maakses<br>danmenampilk<br>anpesan "reject<br>Data ini?"                                | Sesuaiha<br>rapan                       | Valid                          |  |
| wnload untuk dilaporkan kepada atasan.<br><b>APRIL 18 IN</b><br>mm<br>tarial bill in mail.<br>ht and America Angelica                                                                                                    | 3                                                                                                    | <b>Username</b><br>$d$ an $P$<br><i>assword</i> kos<br>ong/emptyk<br>emudian<br>kliktomboll<br>ogin | Sistemakanme<br>nampilkanpesa<br>n<br>"The<br>Username &<br>Password is<br>required"                    | Sesuaiha<br>rapan                       | Valid                          |  |
| $+1$<br><b>District</b><br>1884.14<br><b>Billian</b><br><b>URB</b><br>п.<br><b>ENVIRONMENT</b>                                                                                                    | $\overline{4}$                                                                                                    | InputUsern<br>ame<br>$dan/R$ <i>sswor</i><br>d<br>tidaksesuaik<br>emudian<br>kliktomboll<br>ogin    | Sistem<br>akanmenolak<br>akses dan<br>menampilkanp<br>esan<br>"Username<br>atau Password<br>Anda salah" | Sesuaiha<br>rapan                       | Valid                          |  |
| <b>Conduct STEC comment</b><br>$+$ 4.8% $+$ $-$ 4.8%<br>.<br>Gambar 14. InterfaceLaporan Arus Kas<br>Halaman laporan arus kas menampilkan laporan<br>kas sesuai data yang yang telah otomatis terinput                                                                                            | 5                                                                                                    | Input <i>Usern</i><br>ame<br>danPasswor<br>d<br>yangsesuaik<br>emudian<br>kliktomboll<br>ogin       | Sistemakan<br>menerima<br>akseslogin,<br>kemudianmena<br>mpilkanhalam<br>anHome<br>Almira<br>Homestay   | Sesuai<br>harapan                       | Valid                          |  |
| stem. Pada halaman ini admin dapat menyesuaikan<br>ran yang akan dilihat dengan memasukkan tanggal<br>dan akhir pada bulan tertentu atau rentang waktu<br>ntu guna mengetahui sejumlah pemasukan maupun<br>eluaran arus kas.                                                                      | 6                                                                                                    | Nama<br>pelanggan,<br>no identitas,<br>no telepon,<br>alamat<br>pelanggan,<br>email                 | Sistemakanme<br>nolak dan<br>menampilkanp<br>esan pada<br>kolom yang<br>belum terisi                    | Sesuai<br>harapan                       | Valid                          |  |
| B. Rekapitulasi Hasil Pengujian<br>Tabel 1 menunjukkan rekapitulasi<br>hasil                                                                                                    |                                                                                                    | pelanggan,<br>username,<br>password                                                                 | "Please fill out<br>this filed"                                                                         |                                         |                                |  |
| ujian menggunakan Black Box Testing, dimana<br>ng-masing memperlihatkan bahwa10 (sepuluh)<br>ul sudah berjalan dengan baik dan sesuai dengan<br>pan dan tanpa adanya kesalahan fungsional.                                                                                                    |                                                                                                    |                                                                                                    |                                                                                                    |                                         |                                |  |
| ume XVI. No. 2 Edisi. Desember 2022, Hal. 139-146                                                                                                    |                                                                                                    |                                                                                                    | ISSN: 1907-4409, EISSN: 2963-3427                                                                       |                                         |                                |  |

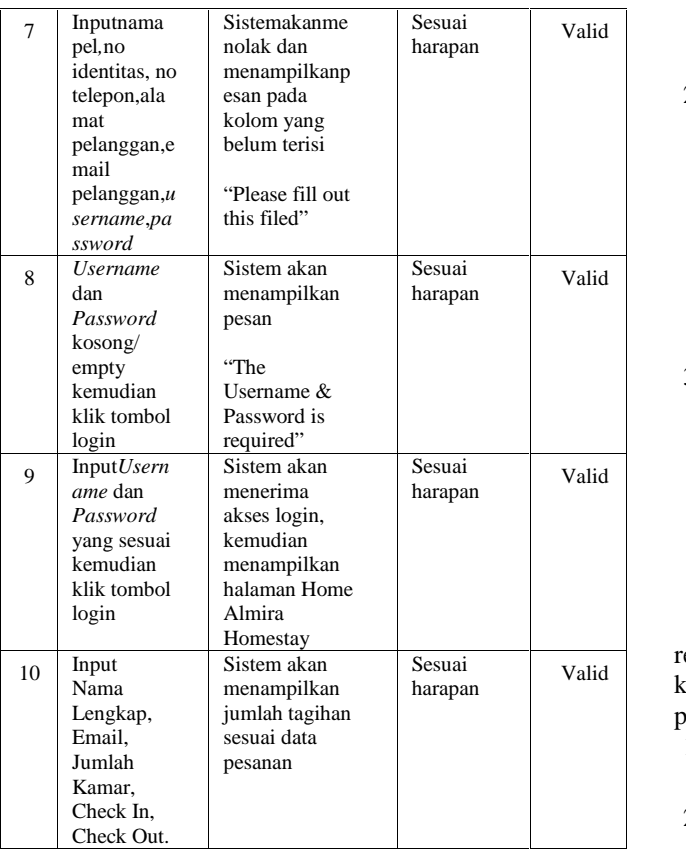

# **4. KESIMPULAN**

Berdasarkan hasil penelitian dan pembahasan yang telah diuraikan, penulis dapat menarik kesimpulan sebagai berikut.

1. Sistem Informasi Resevasi dan Arus Kas Almira HomestayBerbasis Web dirancang menggunakan bahasa pemrograman PHP dan MySQL. Metode perancangan ini berupa observasi, wawancara dan studi pustaka. Model pengembangan yang digunakan dalam perancangan aplikasi berbasiswebsite ini adalah model waterfall. Dengan perancangan aplikasiwebsite ini menghasilkan fungsional dari menu yang meliputi halaman Buat Resevasi, Type Kamar, Laporan Reservasi, Dashboard, Data Reservasi, Jenis Pembayaran, Layanan Extra, Discount, Laporan Reservasi, Laporan Sisa Kamar, About, Data Kategori Transaksi Arus Kas, Data Transaksi Pemasukan dan Pengeluaran, Rekening Bank,

Volume XVI. No. 2 Edisi. Desember 2022, Hal. 139-146 ISSN: 1907-4409, EISSN: 2963-3427

Data Pengguna, Laporan Arus Kas, dan Ganti Password.

- 2. Adanya sistem ini dapat mempermudah administrasi untuk melakukan proses data reservasi dan data arus kas tempat penginapan. Sitem yang terkomputerisasi ini mempermudah dalam hal perekapan data pemesanan maupun keuangan tempat penginapan dan laporan kepada pimpinan, berdasarkan penelitian yang telah dilakukan dipenginapan Almira Homestay.
- 3. Pelanggan hanya memanfaatkan media internet untuk proses Reservasi penginapan secara online, dan mengenai pembayaran cukup dengan transfer rekening. Guna meningkatkan loyalitas pelanggan terhadap Almira Homestay.

## **5. SARAN**

Penulis menyadari bahwa sistem informasi reservasi dan arus kas berbasis web ini masih banyak kekurangan dan jauh dari kesempurnaan. Karenanya penulis memberikan saran sebagai berikut:

- 1. a. Sistem ini dapat dikembangkan dengan memperkuat keamanan databasenya.
- 2. b. Sistem ini membutuhkan adanya evaluasi secara rutin sehingga dapat dilihat apakah perlu oengadaan perbaikan atau penyempurnaan kembali..

## **DAFTAR PUSTAKA**

- *[1]* Abdul Kadir. 2014. Pengenalan Sistem Informasi Edisi Revisi. Andi.Yogyakarta.
- [2] Anton, Moeliono. (1990). Kamus Besar Bahasa Indonesia. Jakarta: Balai Pustaka
- [3] A.S., Rosa dan Shalahuddin, M. 2015. Rekayasa Perangkat Lunak Terstruktur dan Berorientasi Objek.Bandung: Informatika Bandung.
- [4] Budi Raharjo, 2011, Belajar Otodidak Membuat Database Menggunakan MySQL, Informatika: Bandung
- [5] Kasmir. (2012), Analisis Laporan Keuangan. Jakarta : PT. Raja Grafindo Persada.
- [6] Kuswara, H., & Kusmana, D. 2017. Sistem Informasi Absensi Siswa Berbasis Web Dengan SMS Gateway Pada Sekolah Menengah Kejuruan Al – Munir Bekasi. Indonesian Journal on Networking and Security, 6(2), 17-22. Retrieved

from

http://ijns.org/journal/index.php/ijns/article/view/2 2

[7] MADCOMS. 2016. Manajemen Sistem Jaringan Komputer: Andi.

ISSN: 1978-1520

- [8] Pressman, R.S. (2010), Software Engineering : a practitioner's approach, McGraw-Hill, New York, 68.
- [9] Purbadian, Yenda. 2016. Trik Cepat Membangun Aplikasi Berbasis Web dengan Framework CodeIgniter. Yogyakarta: Andi Offset.
- [10]Rudianto, 2012, Pengantar Akuntansi Konsep & Teknik Penyusunan. Laporan Keuangan.
- [11]Samja, Dipraja. 2013. Panduan Praktis Membuat Website Gratis. Jakarta Pusat: Pustaka Makmur.

[12]Setyawan, Hery dan Wijayanti. 2014. Standar Operasional Reservation Section Di Cakra Kusuma Hotel Yogyakarta. E-journal BSI Vol. 5, 2014. Diambil dari:

http://ejournal.bsi.ac.id/ejurnal/index.php/khasanah /article/view/505Simonna,Erna. (2009). Definisi Absensi dalam http://simonnaerna.blogspot.com, Accessed 17 April 2013 .